# **DÉPÔT ÉLECTRONIQUE POUR ÉVALUATION – THÈSE DE DOCTORAT**

# **PROCÉDURE À L'INTENTION DES ÉTUDIANTS**

Tous les étudiants de cycles supérieurs ont accès à *MonDépôtÉTS* via le portail étudiant *[MonÉTS](https://portail.etsmtl.ca/)*. La plateforme *MonDépôtÉTS* vous permet de déposer, **au format PDF**, les documents requis pour l'évaluation de votre thèse de doctorat :

- votre thèse pour vérification de la mise en page (FORMAT\_1)
- $\checkmark$  votre thèse pour évaluation par le jury (ÉVALUATION\_1)
- $\checkmark$  la ou les preuves de soumission d'article(s) (ARTICLE\_1)

## *1 – Vérification de la mise en page*

Lorsque vous avez convenu avec votre directeur(trice) de recherche que votre thèse est prête (ou tout près de l'être) pour soumission à un jury, vous la 'déposez' simplement sur MonDépôtÉTS à titre de manuscrit pour la vérification de mise en page.

À l'ouverture de l'application, vous verrez le titre de votre thèse; pour déposer un document, cliquez sur l'icône à droite indiquée « Déposez un document ». Cela vous conduira à la page des dépôts.

Pour déposer (téléverser) la thèse sur MonDépôtÉTS, il suffit de sélectionner dans le menu déroulant la catégorie **« Vérification de la mise en page »** :

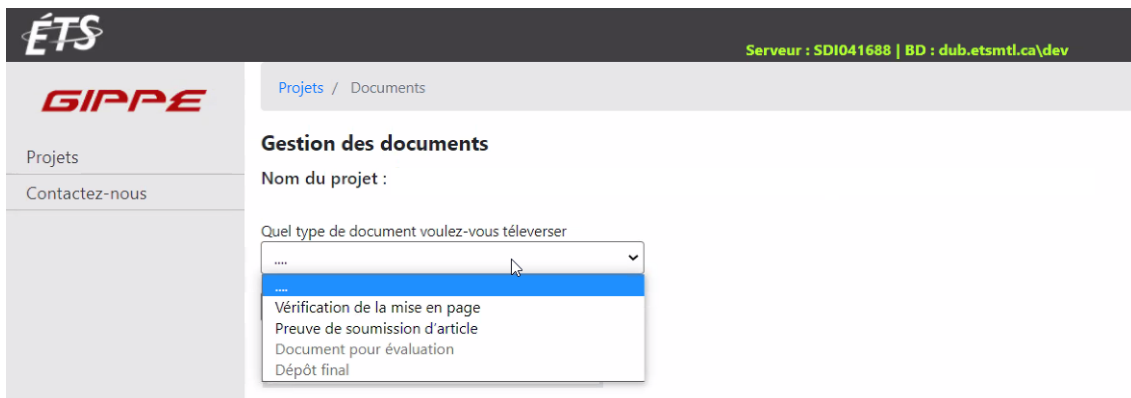

Ensuite, il faut sélectionner votre thèse (en format PDF) sur votre ordinateur à l'aide du bouton **Choisir un fichier** et puis soumettre à l'aide du bouton **Soumettre** :

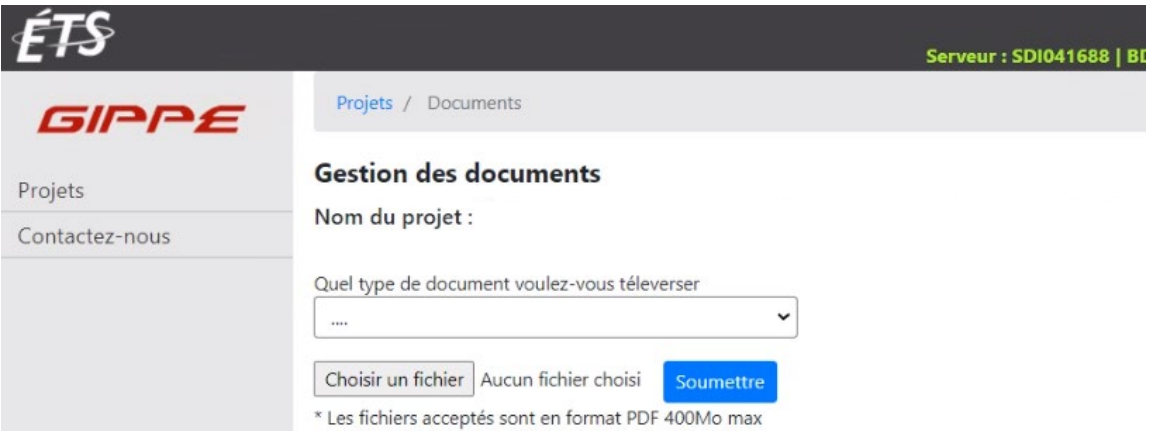

- Le document soumis apparaîtra dans la liste de vos documents, au format **Nom\_Prénom\_CODEPERMANENT\_FORMAT\_1**, avec la date de soumission.
- L'agente de gestion des études responsable de votre dossier au Bureau des cycles supérieurs sera automatiquement notifiée par courriel et fera les suivis; il n'est pas nécessaire de la contacter.

*NOTE : Si vous constatez que vous n'avez pas déposé la bonne version de votre thèse, vous devez en aviser l'agente par courriel : elle seule peut retirer le document pour vous permettre d'en déposer une nouvelle version.*

#### **Vérification sommaire de la mise en page** :

L'agente de gestion des études fera une première vérification sommaire de la mise en page de votre manuscrit et devra déterminer :

- a) Si le format du manuscrit est convenable pour un envoi aux membres du jury (sans être forcément aux normes institutionnelles). Dans un tel cas, l'agente vous invitera à déposer votre manuscrit pour évaluation (voir ci-bas « 2 – Dépôt pour évaluation »), tout en poursuivant la vérification de la mise en page en vue du dépôt final.
- b) Si le format du manuscrit n'est pas encore d'un niveau suffisant pour un envoi aux membres du jury. Dans un tel cas, la vérification de la mise en page devra être complétée avant de pouvoir soumettre le manuscrit aux membres du jury pour évaluation.
- Suite à la *vérification sommaire* de la mise en page, votre directeur recevra un courriel qui lui indiquera si le manuscrit peut être transmis tel quel aux membres du jury ou si une vérification complète sera requise avant l'envoi aux membres du jury.

### **Vérification complète de la mise en page** :

- Suite à la vérification sommaire, et quel qu'en soit le résultat ('a' ou 'b' ci-haut), l'agente de gestion des études effectuera ensuite une vérification complète de la mise en page de votre manuscrit. Elle annotera ses commentaires sur le fichier PDF et vous le transmettra sur MonDépôtÉTS. Vous recevrez un courriel de notification à chaque fois que l'agente déposera une note ou un document à votre intention sur MonDépôtÉTS.
	- **SVP Veuillez vous assurer que votre boîte courriel ne bloque pas les messages provenant de l'adresse « no-reply@etsmtl.ca ».**
- Vous pourrez consulter la note et télécharger le PDF annoté de votre manuscrit, comme suit :

### **Gestion des documents**

Nom du projet :

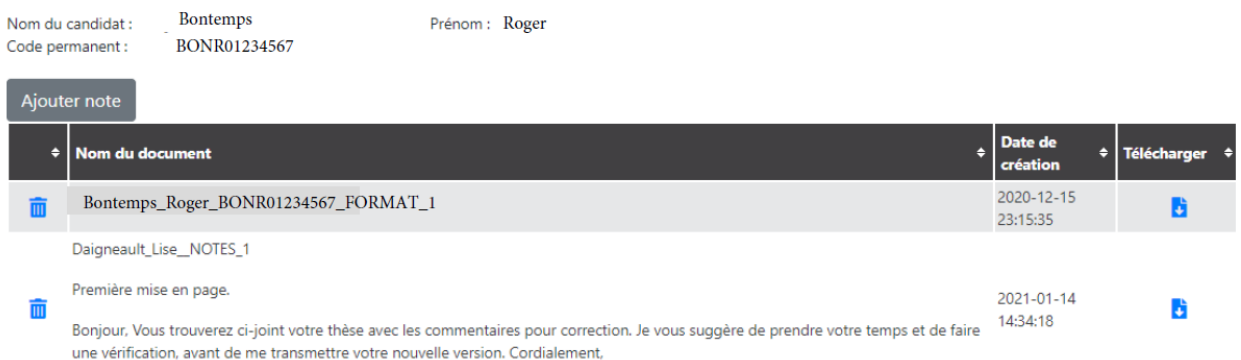

### *2 – Dépôt pour évaluation*

- Une fois que l'agente a approuvé la mise en page sommaire ou complète (selon la première éventualité), elle vous en informera par courriel, avec copie conforme à votre directeur de recherche, pour vous inviter à déposer une version « Évaluation\_1 ».
- Pour déposer la version pour évaluation, veuillez choisir dans le menu déroulant **« Document pour évaluation »**, puis **Choisir un fichier** et **Soumettre**.
- Le document déposé paraîtra dans la liste de vos documents sous le format **Nom\_Prénom\_CODEPERMANENT\_ÉVALUATION\_1.**

*NOTE : Si vous constatez que vous n'avez pas déposé la bonne version de votre thèse, vous devez en aviser l'agente par courriel : elle seule peut retirer le document pour vous permettre d'en déposer une nouvelle version.*

#### **IMPORTANT** :

- Si votre manuscrit est approuvé suite à une vérification *sommaire* de la mise en page, vous devrez tout de même poursuivre la vérification *complète*, en vue de vous assurer que votre manuscrit sera conforme aux normes institutionnelles avant son dépôt final à la bibliothèque (après soutenance).
	- o **Il est très important de compléter le processus de vérification dans les meilleurs délais,** *quelques semaines avant la soutenance de préférence***, car le dépôt final (et donc, l'obtention du diplôme) ne sera autorisé que si la mise en page a été complètement approuvée.**
- $\triangleright$  Notez également que, dans le cas où votre manuscrit a été transmis aux membres du jury suite à une vérification *sommaire* de la mise en page, vous ne pourrez pas transmettre une nouvelle version « améliorée » aux membres du jury. Il ne peut y avoir qu'une seule version « Évaluation\_1 ».

## *3 – Preuve de soumission d'article(s) ou de brevet(s)*

- Une preuve est requise pour autoriser le dépôt d'une thèse conventionnelle, et au moins trois preuves pour une thèse par articles.
- Vous devez déposer sur MonDépôtÉTS la ou les preuves de soumission d'articles ou de brevet.
- Pour déposer une preuve de soumission d'article, veuillez choisir dans le menu déroulant **« Preuve de soumission d'article »,** puis **Choisir un fichier** et **Soumettre**

*NOTE 1 : Le dépôt de preuves de soumission d'article ou de brevet peut se faire en tout temps, i.e. même avant la vérification de mise en page. Cependant, cela doit être fait au plus tard au moment de la vérification de mise en page.* 

*NOTE 2 : Veuillez s'il-vous-plaît ne déposer qu'un seul document (une preuve) par article ou brevet; par ailleurs, si plusieurs documents distincts sont nécessaires pour constituer une preuve pour un même article ou brevet, veuillez les combiner en un seul document PDF.*

• Le document déposé paraîtra dans la liste de vos documents sous le format **Nom\_Prénom\_CODEPERMANENT\_ARTICLE\_1.**

# *4 – Évaluation de la thèse et soutenance*

Votre thèse sera disponible aux membres du jury une fois les conditions suivantes réunies:

- Votre thèse a été déposé sur MonDépôtÉTS (au format EVALAUTION\_1).
- La ou les preuve(s) d'article(s) ou de brevet(s) ont été déposées sur MonDépôtÉTS (format ARTICLE\_1).
- L'autorisation officielle de dépôt a été soumise par votre directeur ou directrice et a été approuvée par le doyen des études.

Les membres du comité d'évaluation pourront dès lors télécharger votre thèse, compléter et soumettre en ligne la grille d'évaluation, et soumettre leur autorisation à la soutenance.

La suite du processus, i.e. la soutenance, les corrections mineures et le dépôt final, se font selon les procédures classiques. Pour les détails, veuillez consulter le [Guide de déroulement des études.](https://www.etsmtl.ca/programmes-et-formations/nos-programmes/guichet-cycles-superieurs#doctorat-5)